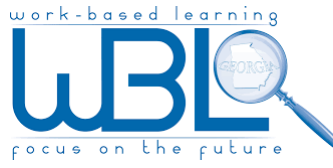

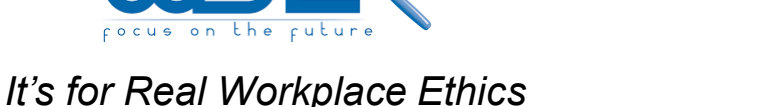

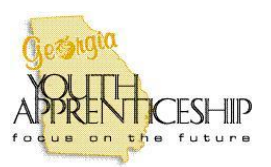

## <http://www.its-for-real.com/siqn-in>

## 1) Log in: Username: <first initial><last name>

## Password: wbl19

## 2) Change your password to something that you can remember

(i.e., the same password used to log into your school email)

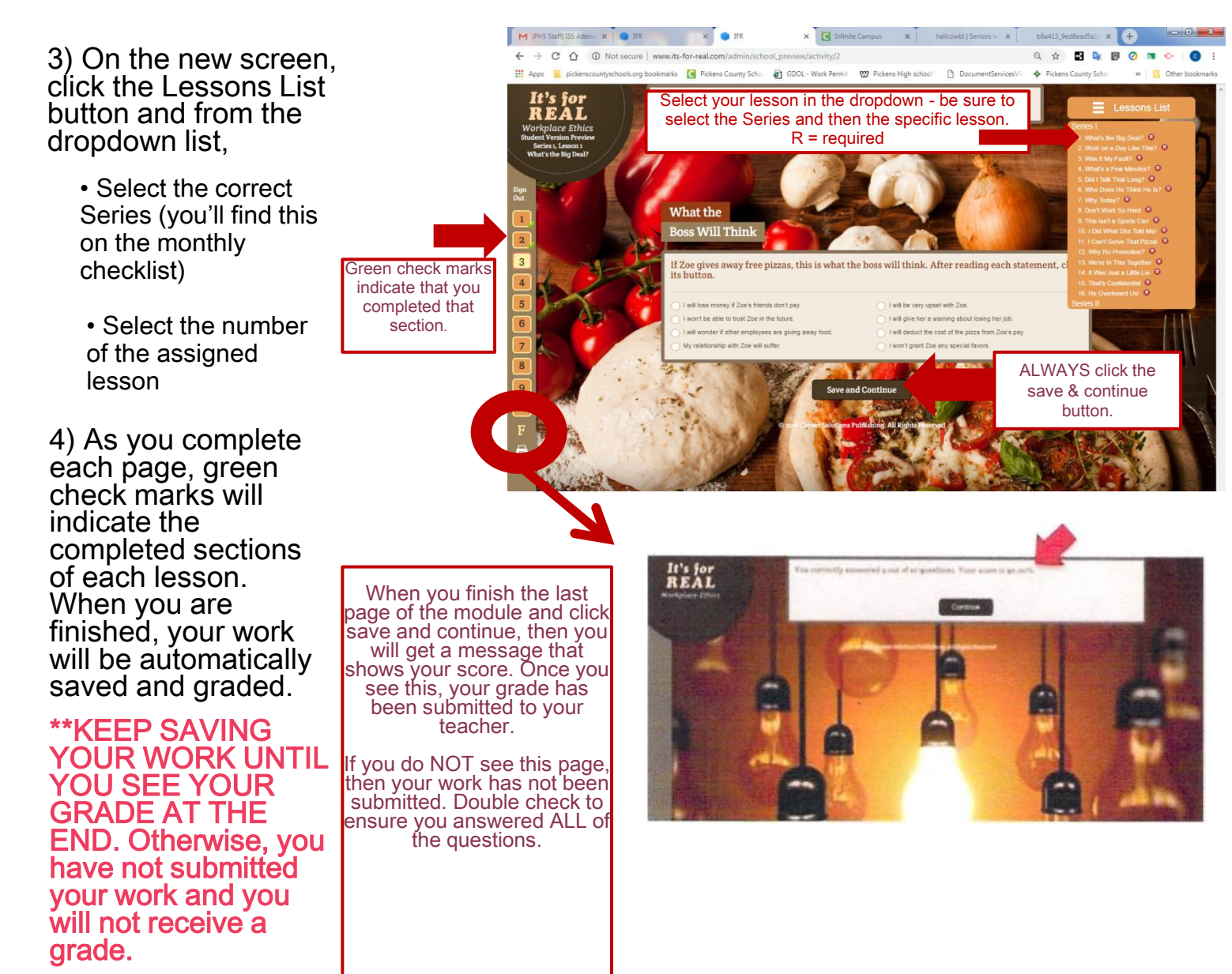